# **Услуга «Мобильные сотрудники»**

## **Обновление от 09.10.2018**

*Мы рады сообщить об обновлении услуги «Мобильные сотрудники» и представить вашему вниманию новые возможности.*

## **Пространство «Координатор»**

## **Статусы сообщений**

У сообщений появились статусы: теперь вы будете знать, прочитали ли сотрудники ваши сообщения. Доступны три статуса: отправлено, доставлено и прочитано.

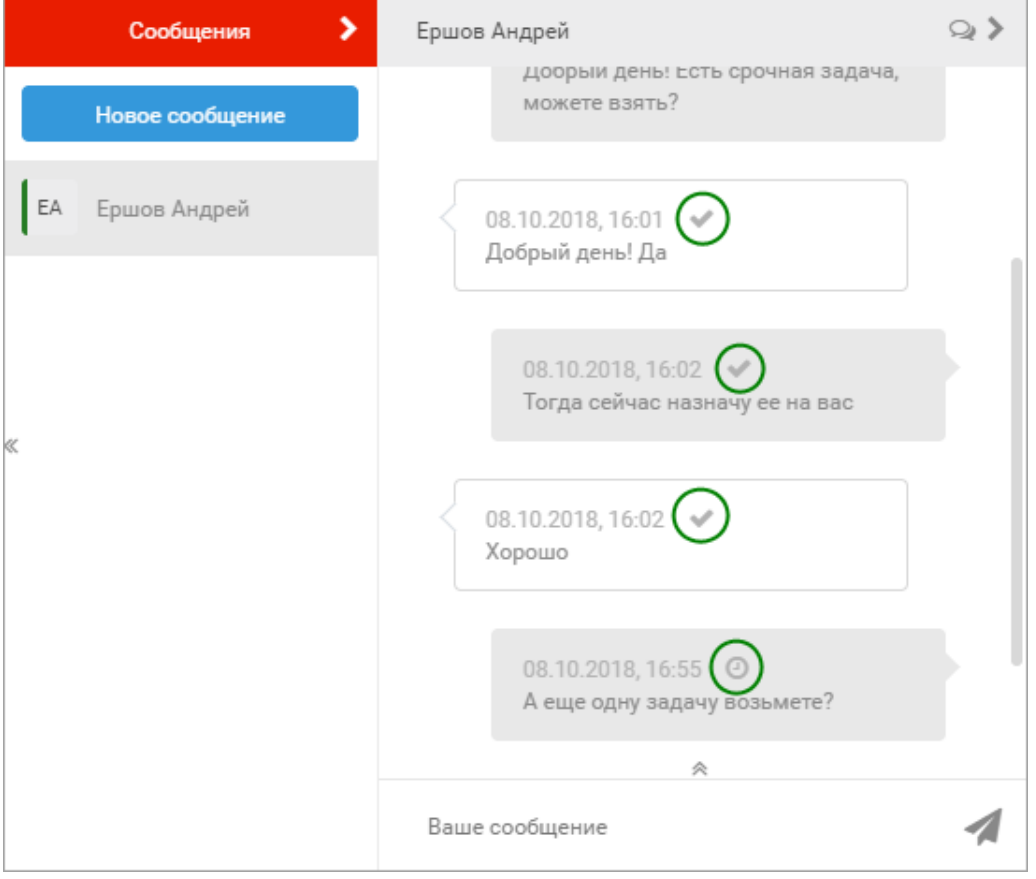

## **Создание задач**

Теперь при создании задач вы можете одновременно выбрать и комментарий при отклонении задачи, и шаблон формы при ее завершении. Так сотрудник в любом случае отчитается о своей работе.

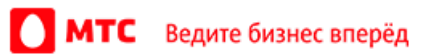

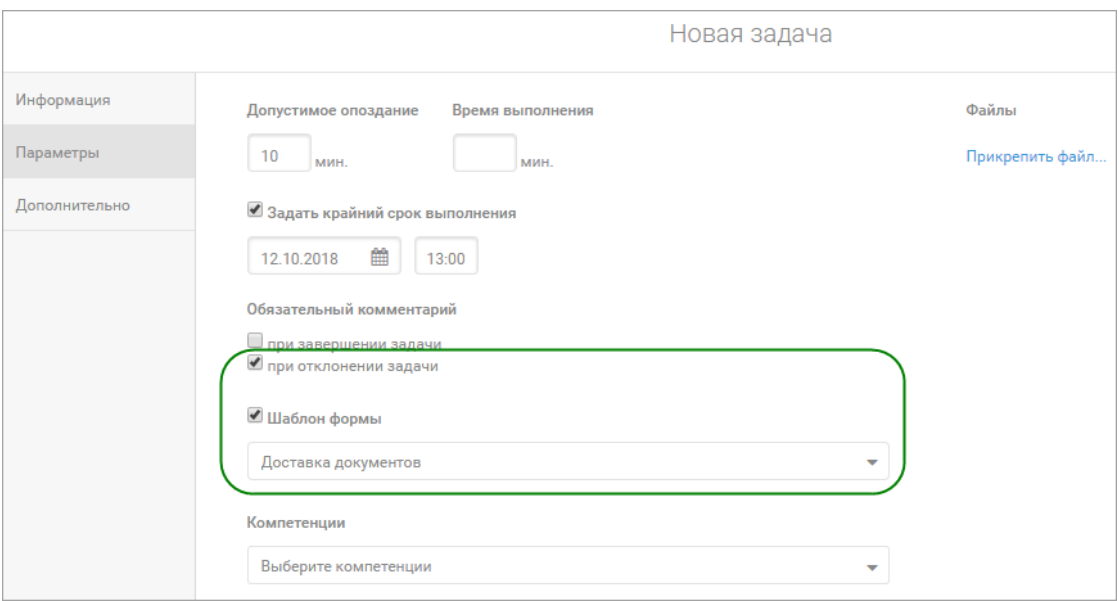

## **Отправка сообщений**

Чтобы отправлять сообщения было еще быстрее и проще, вы можете выбрать удобные вам клавиши для отправки: только по кнопке Enter, либо по сочетанию клавиш Ctrl + Enter.

Для этого нажмите на имя пользователя в правом верхнем углу, нажмите «Настройки» → «Интерфейс» и выберите способ отправки.

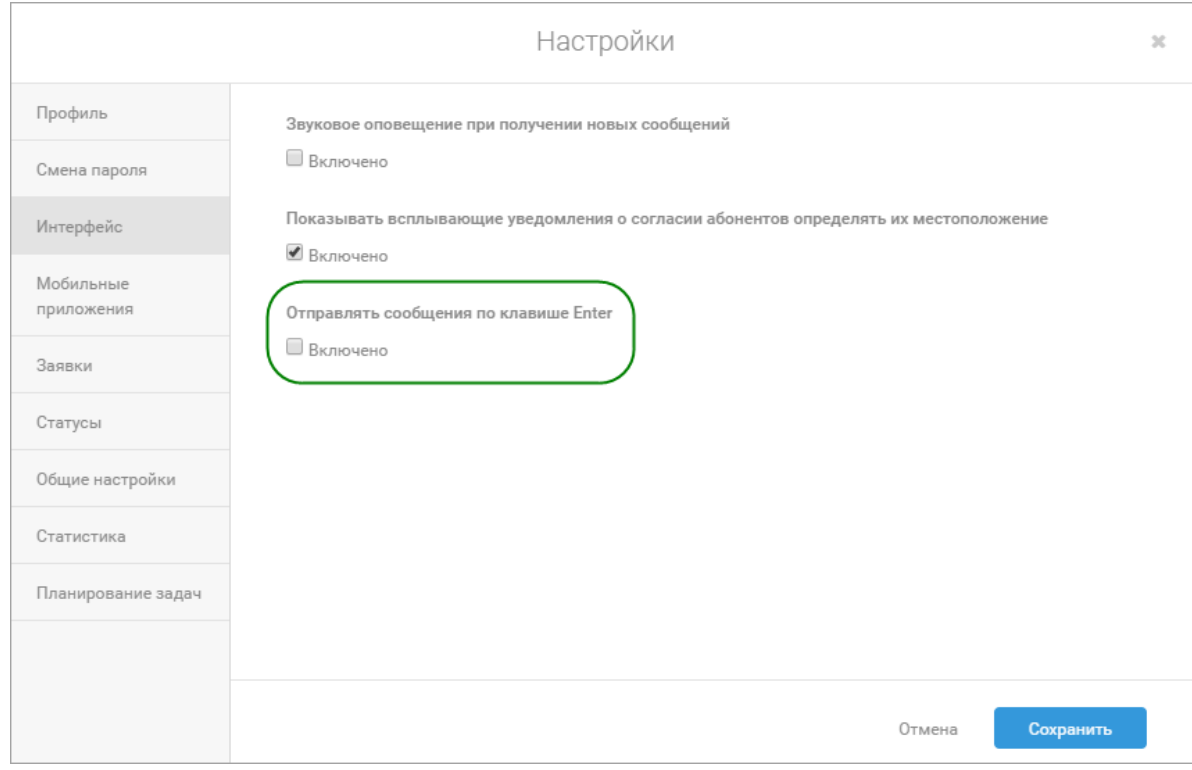

## **Задачи**

Мы оптимизировали экран задач.

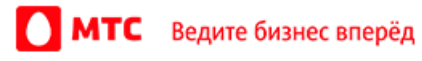

#### **Все пространства**

## **Отображение подгрупп**

На всех вкладках, где можно выбирать группы, теперь в списке группы также отображаются и элементы подгруппы. Кроме того, мы добавили возможность сортировки по группам, чтобы вам было удобнее находить, например, объекты или сотрудников.

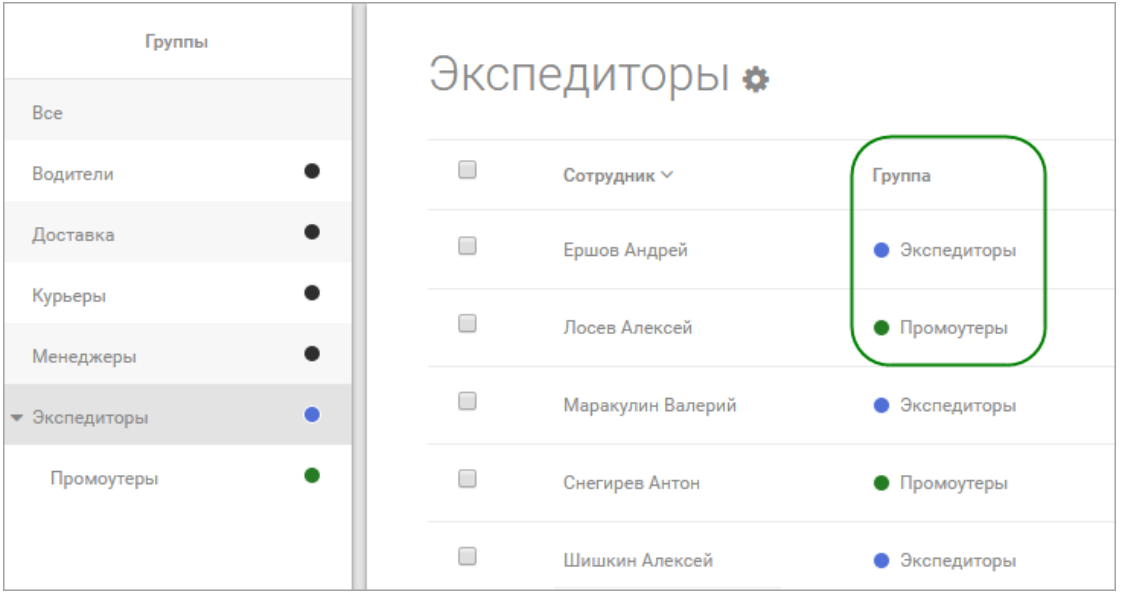

## **История перемещений**

Теперь на вкладке «Карта перемещений» по умолчанию на карте отображаются треки выбранного пользователя, а не локации.

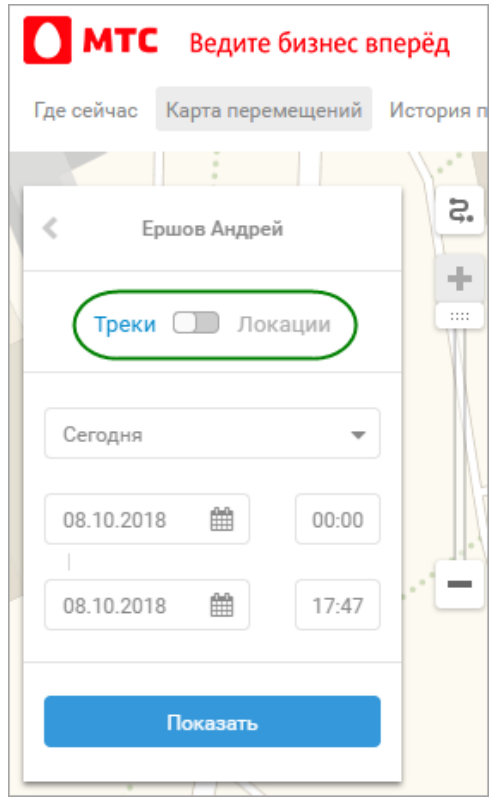

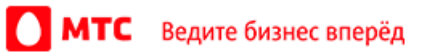

## **Импорт задач и объектов**

Мы сделали так, чтобы теперь вы могли подряд импортировать списки задач или объектов и не ждать окончания предыдущего импорта. Объекты и задачи будут последовательно добавляться в услугу.

## **Отображение объектов и абонентов на вкладке «Где сейчас»**

Если в вашей компании много объектов или абонентов, то раньше услуга постоянно предупреждала, что их отображение может привести к зависанию браузера. Теперь мы убрали это надоедливое всплывающее окно. Достаточно один раз сделать выбор — и оно больше не появится на вашем экране.

Также если вы создали объект на карте, то теперь он сразу же будет виден на карте. Для этого больше не нужно обновлять страницу.

## **А также**

Мы исправили ошибки и улучшили работу с веб-интерфейсом услуги.

Теперь отмена загрузки большого количества объектов работает корректно.

Также мы распределили туториал по разным пространствам. Теперь услуга запоминает, открывали ли вы обучение и на каком моменте остановились, чтобы вам не нужно было проходить его заново.

## *Вход в веб-интерфейс услуги «Мобильные сотрудники 4.0»:*  **<https://enter.mpoisk.ru/>***.*

*Мы будем рады услышать ваше мнение о том, как можно улучшить или дополнить работу новых функций. Пишите нам на [b2b@mpoisk.ru,](mailto:b2b@mpoisk.ru) мы обязательно рассмотрим и учтем ваши пожелания.* 

#### *Команда «Мобильных сотрудников»*

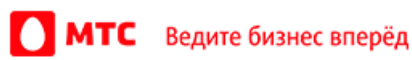